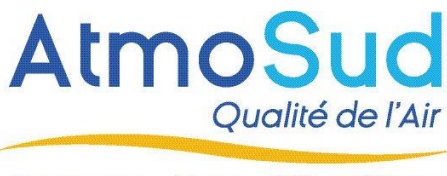

# **Réalisation de l'outil CARINE : correction et diffusion des cartes de prévisions expertisées**

Date : 06/09/2019

# **Auteurs et contacts:**

Damien PIGA – Pôle modélisation – [damien.piga@atmosud.org](mailto:damien.piga@atmosud.org)

Suzy RIOS – Pôle systèmes d'information – [suzy.rios@atmosud.org](mailto:suzy.rios@atmosud.org)

# **Contexte**

AtmoSud réalise quotidiennement une prévision de la qualité de l'air sur la région Provence-Alpes-Côtes-d'Azur qui est diffusée sur son site internet et alimente différents supports. Cette prévision se base sur des cartographies de concentrations de différents polluants (particules fines, ozone, dioxyde d'azote) issues de plateformes de prévisions composées de modèles de prévisions météorologiques, de modèles de chimie-transport de l'atmosphère, de prévisions statistiques, de raffinement d'échelle...

Ces cartographies dites « brutes » sont ensuite expertisées par un prévisionniste qui a pour mission de valider les prévisions issues de ces plateformes et d'y apporter des corrections sur la base des observations en cours, de ses connaissances et de son expertise. Pour réaliser cet objectif et fournir une cartographie de la pollution conforme à son expertise, le prévisionniste doit disposer d'un outil capable de modifier les cartes de concentrations et de diffuser cette nouvelle information dite « expertisée ».

# **Objectifs**

L'objectif de l'outil est de permettre une modification manuelle des cartographies de pollution via une interface simple d'utilisation, hébergée sur un serveur puis de diffuser la nouvelle cartographie expertisée pour alimenter différents supports.

# **Matériels mis à disposition**

Le serveur sur lequel fonctionnera l'interface, ci-dessous appelé le serveur CARINE, sera mis à disposition par AtmoSud. Le serveur CARINE sera hébergé par un prestataire d'AtmoSud qui fournira

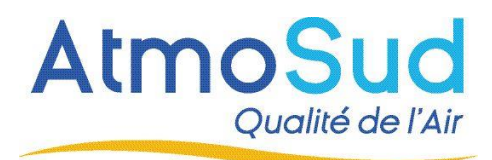

un accès aux développeurs avec des droits d'administration. La configuration actuelle de ce serveur est la suivante :

- Type : **JN Virtual Server**
- Description : **CPU 4 Core, Ram 24 Go, Disque 100 Go OS CentOS 7.x 64 Bits**
- Label : **Serveur Carine**
- Système d'exploitation : **CentOS 7.x 64 Bits**

# **Données mises à disposition**

Les cartographies dites « brutes » seront élaborées et mises à disposition sur le serveur CARINE par AtmoSud.

Les contours des zones géographiques d'intérêt seront mis à disposition par AtmoSud dans la base de données spatiales sous forme de polygone.

Les données de population par maille seront mises à disposition par AtmoSud dans la base de données spatiale sous forme de raster.

Les échelles de couleurs utilisées pour la représentation des cartographies seront mises à disposition par AtmoSud.

# **Description des fonctionnalités**

L'outil doit répondre aux fonctionnalités suivantes :

#### **Import des cartographies**

L'outil prendra comme fichier d'entrée des fichiers GeoTiff, d'une résolution de 25x25m (dite Haute Résolution) sur l'ensemble de la région Provence-Alpes-Côtes-d'Azur.

Ces fichiers seront déposés sur le serveur CARINE par AtmoSud par protocole « SCP » dans le dossier communiqué par le prestataire.

Les fichiers déposés et à importer dans l'interface seront au nombre de 16 :

- 4 polluants : particules fines PM10, particules fines PM2.5, ozone  $(O_3)$ , dioxydes d'azote  $(NO<sub>2</sub>)$
- 4 échéances : la veille (J-1), le jour même (J0), le lendemain (J+1), le surlendemain (J+2)

La taille actuelle d'un fichier est de l'ordre de 25 Mo et pourra évoluer.

Le chargement des fichiers dans l'interface sera réalisé de manière automatique. L'outil permettra également d'importer manuellement des fichiers qui respectent le même format que ceux par défaut.

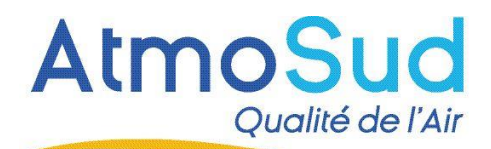

L'absence d'une échéance ou d'un polluant ne devra pas être bloquante pour le chargement des fichiers.

#### **Corrections des cartographies**

Les résultats des corrections seront affichés dynamiquement dans l'interface en utilisant les échelles de couleurs, différentes pour chaque polluant, fournies par AtmoSud.

L'interface utilisera un fond de carte afin de permettre une visualisation aisée des zones.

Les corrections pourront être réalisées sur chacune des 16 cartographies importées.

Un retour en arrière des opérations réalisées sera disponible.

#### **Définition des zones à corriger**

L'utilisateur définira via la navigation sur la carte un point ou un polygone dans lequel il souhaite modifier les valeurs. A partir d'un point, il sera possible de définir un cercle dont le diamètre sera modifiable par l'utilisateur.

L'interface permettra de sauvegarder et de charger des zones de correction. Ces zones de corrections seront enregistrées dans la base de données spatiale. L'utilisateur pourra également importer des polygones dans la base de données spatiale sans avoir besoin de les définir via l'interface (import d'un shapefile). L'utilisateur pourra également choisir de sélectionner l'ensemble de la carte pour effectuer une correction.

#### **Opérations de correction**

Les opérations de correction consisteront à augmenter ou diminuer les valeurs de la carte au niveau du point ou sur l'emprise du polygone défini.

L'utilisateur définira la valeur à ajouter ou à soustraire en saisissant manuellement cette valeur. Cette valeur pourra être un décimal.

*Exemple : diminuer de 6.7 µg/m<sup>3</sup> les valeurs dans la zone*.

L'utilisateur pourra définir une valeur cible à atteindre sur la zone. *Exemple1 : augmenter les valeurs dans la zone pour atteindre 50.1 µg/m<sup>3</sup> . Exemple2 : diminuer les valeurs dans la zone pour atteindre 49.9 µg/m<sup>3</sup> .*

L'utilisateur pourra définir un seuil de valeur à partir duquel il souhaite effectuer la modification sur la zone. Cette fonctionnalité permettra de choisir d'augmenter ou de diminuer toutes les valeurs supérieures ou inférieures à la valeur définie par l'utilisateur.

*Exemple 1 : diminuer de 6.7 µg/m<sup>3</sup> dans la zone toutes les valeurs supérieures à 59 µg/m<sup>3</sup> .*

*Exemple 2 : diminuer toutes les valeurs dans la zone supérieures à 50.1 µg/m<sup>3</sup> et les ramener à 49.9 µg/m<sup>3</sup> .*

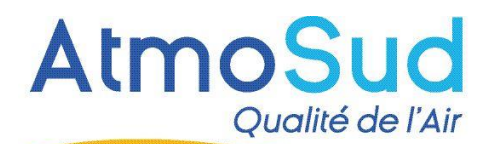

*Exemple 3 : augmenter toutes les valeurs inférieures à 50.1 µg/m<sup>3</sup> et les ramener à 50.1 µg/m<sup>3</sup> .*

Les valeurs de la carte après opération ne pourront pas être négatives.

Le résultat de l'ensemble des corrections pourra être reporté à une autre carte (autre échéance et/ou autre polluant)

Important : afin d'aider le prévisionniste dans ses choix de correction, l'outil permettra d'afficher la valeur d'une maille sélectionnée sur la cartographie avec un clic ou au survol

Par ailleurs, pour compléter les fonctionnalités de correction, le prévisionniste pourra appliquer une correction sur toutes les valeurs comprise dans un intervalle de concentration. Par exemple : ajouter +5.0 *µg/m<sup>3</sup>* à toutes les mailles se trouvant dans l'intervalle 100.1 et 150.0.

#### **Diffusion spatiale de la correction**

L'outil devra permettre un lissage entre les zones corrigées et les zones alentours pour limiter les hétérogénéités visuelles. Ce point est une fonctionnalité importante de l'outil.

L'étendue de la zone de lissage et son intensité seront définies par défaut dans l'outil. Ces valeurs pourront être modifiées manuellement par l'utilisateur.

Cette opération de lissage sera effectuée à la volée après chaque opération de correction. Cette option pourra être désactivée. Dans ce cas, la mise en œuvre de l'opération de lissage des corrections pourra être activée manuellement.

### **Calculs des surfaces et populations exposées**

L'outil devra permettre de calculer des statistiques spatiales sur les cartographies corrigées.

Les statistiques sont les suivantes :

Surface de la carte par département ou dans une zone définie dont les valeurs sont supérieures à une valeur par défaut (différente pour chaque polluant). Cette valeur sera modifiable par l'utilisateur.

Nombre de personnes résidantes dans les mailles d'un département ou d'une zone définie dont les valeurs sont supérieures à une valeur par défaut (différente pour chaque polluant). Cette valeur sera modifiable par l'utilisateur.

Les zones définies par l'utilisateur pourront être enregistrées et chargées de la même manière que les zones de correction. Ces zones seront toutefois dans deux emplacements distincts.

Ces calculs pourront être opérés à tout moment de la correction.

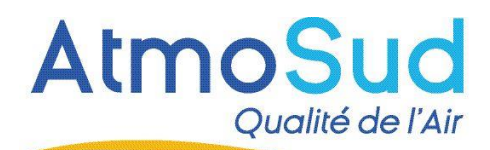

#### **Calculs des indices**

L'outil permettra d'agréger pour chaque échéance les différentes cartes de polluants après correction, suivant une formule définie par AtmoSud. Cette formule pourra facilement être éditée. Ces cartes seront appelées cartes d'indices.

Cette carte d'indices sera un fichier de même format et de même résolution que les fichiers fournis par AtmoSud en entrée de l'outil. Une représentation cartographique de ces indices sera visualisable dans l'interface en utilisant une échelle de couleur fournie par AtmoSud.

Les calculs statistiques seront opérables sur ces cartes d'indices.

L'outil permettra également d'agréger les indices calculés au niveau communal. La couche des communes sous forme de polygones sera fournie par AtmoSud. Une option permettra d'agréger les mailles de la commune en les pondérant par la population résidante dans les mailles.

#### **Tuilage de toutes les cartographies corrigées haute résolution**

L'outil délivrera en sortie 4 fichiers de polluants corrigés au format strictement similaire que les fichiers d'entrée ainsi que 1 fichier d'indice au même format et même résolution que les fichiers polluants et 1 fichier d'indice à la résolution communale, ceci pour chacune des échéances, soit 24 fichiers au total.

Ces fichiers seront stockés sur le serveur au cours d'une durée définie par défaut en fonction des capacités du serveur CARINE. Cette durée pourra être facilement modifiable.

Une fois les opérations terminées, l'outil devra déposer les cartographies sur un autre serveur, appelé GeoServer, en suivant les règles de nommage. Un fichier flag devra être également déposé pour indiquer au GeoServer la présence des fichiers. Cette diffusion demandera une action manuelle.

Le GeoServer, en attente de nouveaux fichiers, démarrera ensuite automatiquement le tuilage de toutes les cartes. A la fin du travail de tuilage, le geoserver enverra vers CARINE un signal de fin de travail.

#### **Diffusion des indices communaux et cartes d'indices basse résolution**

L'outil de correction devra activer, via webservice, la diffusion vers le site internet : des indices communaux + 1 carte raster basse résolution (identique à celle disponible sur www.atmosud.org en page d'accueil actuellement) pour chacune des 4 échéances. Le format du webservice sera fourni par AtmoSud.

A partir de là, le site web met à jour ses urls pour accéder aux nouvelles tuiles. La carte basse résolution est utilisée par le site web en mode dégradé en cas d'indisponibilité des tuiles . Par ailleurs, cette carte en version réduite est intégrée dans les bulletins mails envoyés par le site.

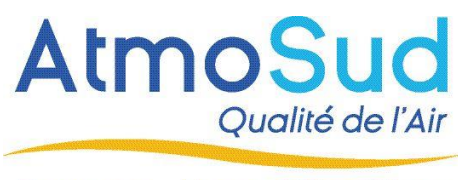

### Shéma Process d'échange entre les serveurs

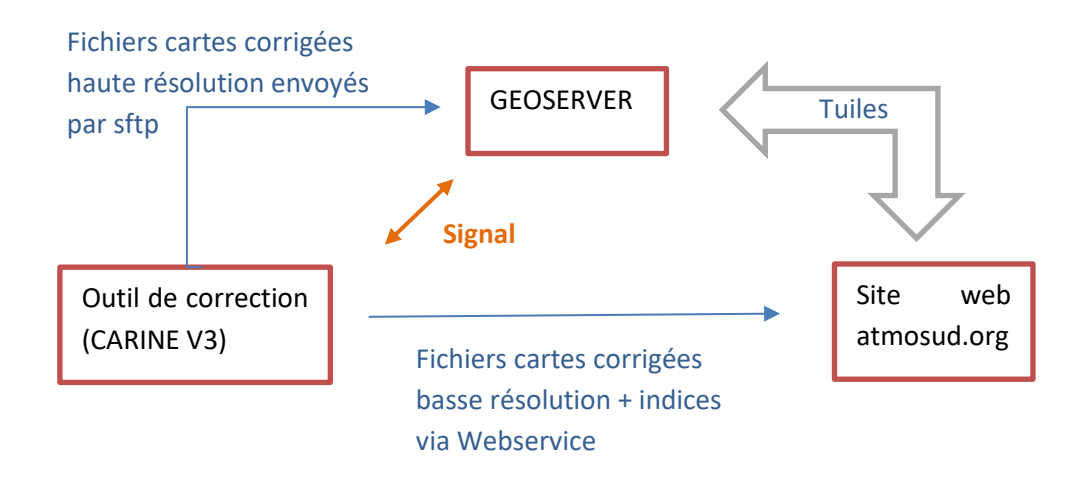

## *Remarque : il est nécessaire de prévoir à minima une réunion de calage avec le(s) prestataire(s) Geoserver et site internet lors de la réalisation de cette étape.*

#### **Communication des étapes en cours et journal**

Les différentes opérations réalisées par l'outil seront inscrites dans un journal et archivées quotidiennement. La durée de stockage de ce journal sera définie par défaut et pourra facilement être modifiable.

Les inscriptions dans ce journal seront facilement interprétables par l'utilisateur pour permettre d'identifier rapidement une éventuelle erreur de traitement.

# **Remarques d'ordre général**

L'ensemble des traitements devra être réalisé dans un temps acceptable pour répondre aux exigences de diffusion des informations. **Ce temps acceptable pour l'ensemble des opérations, en tenant compte du temps d'opération manuel total réalisé par le prévisionniste est de l'ordre de 15 à 20 minutes.** La correction d'une carte devra se faire dans un temps relativement bref, trente secondes semblant une limite haute.

L'outil devra être simple et ergonomique pour une utilisation optimale de toutes les fonctionnalités. Une réunion avec AtmoSud permettra de valider la maquette de l'interface de l'outil.

Enfin, la configuration pourra être adaptable : prévoir un fichier permettant de réglage des paramètres.

# **Spécificités**

L'outil doit répondre aux spécificités suivantes :

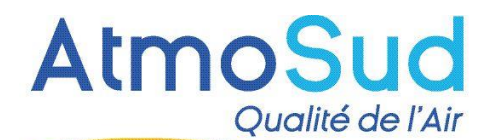

Les développements devront être effectués dans un langage libre et ouvert.

Les sources devront être libres de droit et cédées à AtmoSud.

Les librairies et dépendances nécessaires au fonctionnement de l'outil développé seront installées sur le serveur par le prestataire en charge du développement de l'outil.

Un mode « production » et un mode « développement » de l'outil devront être disponibles pour permettre de réaliser des évolutions ultérieures sans interruption du service de production.

Le serveur CARINE devra disposer d'une base de données pour réaliser les calculs nécessaires.

L'interface devra être utilisable par les différents explorateurs internet classiques. La connexion devra nécessiter un compte avec utilisateur et mot de passe.

#### **Recommandations:**

L'outil devrait répondre aux recommandations suivantes :

Le langage de développement retenu devra être Python et utiliser le framework Flask ou Django.

La base de données utilisée devra être une base PostGreSQL avec l'extension PostGIS pour permettre l'utilisation de données spatiales.

### **Livraison**

L'outil sera livré à AtmoSud sur le serveur CARINE.

Une assistance sera disponible sur une durée de 6 mois minimum afin d'accompagner les utilisateurs de l'outil et de corriger des défauts de conception.

### **Formation**

Une formation sur l'utilisation de l'outil CARINE sera réalisée dans les locaux d'AtmoSud auprès des équipes de prévisionnistes.

Une seconde formation présentera les détails de la construction de l'outil et des modules le composant pour permettre aux équipes de développeurs d'AtmoSud de réaliser des évolutions de l'outil et de poursuivre son développement de manière autonome.

Ces deux formations seront effectuées dans les locaux d'AtmoSud à Marseille.

### **Documentation**

La documentation attendue à minima est :

- Un guide utilisateur décrivant précisément toutes les fonctionnalités de l'outil et son utilisation.

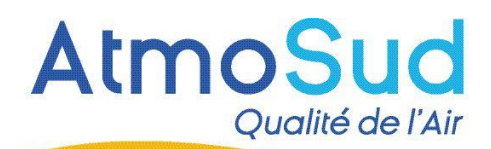

- La documentation d'installation.
- Les spécifications techniques détaillées. Ce document devra permettre à AtmoSud de pouvoir réaliser des évolutions de l'outil et de poursuivre son développement de manière autonome.

### **Maintenance corrective**

Le prestataire exposera les modalités de maintenance possible sur l'application après la période de garantie, sachant qu'AtmoSud n'a pas encore décidé si le suivi technique sera assuré en interne ou sous-traité.

- Ticket/crédit ou contrat annuel
- Délai de traitement des demande
- Coûts associés

## **Maintenance évolutive**

Le prestataire indiquera le cout journalier facturé pour toutes les évolutions qu'il pourra être amené à réaliser pendant la vie de l'application

## **Planning**

L'outil devra être opérationnel dans les 3 mois suivant la sélection du prestataire.

# **Proposition de devis**

Le devis sera détaillé et présentera les couts de développement pour chaque fonctionnalité.

# **Echéancier de paiement :**

Compte tenu du montant de la prestation, le titulaire appliquera l'échéancier suivant :

20 % à la commande

70 % à la réception du système

10 % en fin de prestation